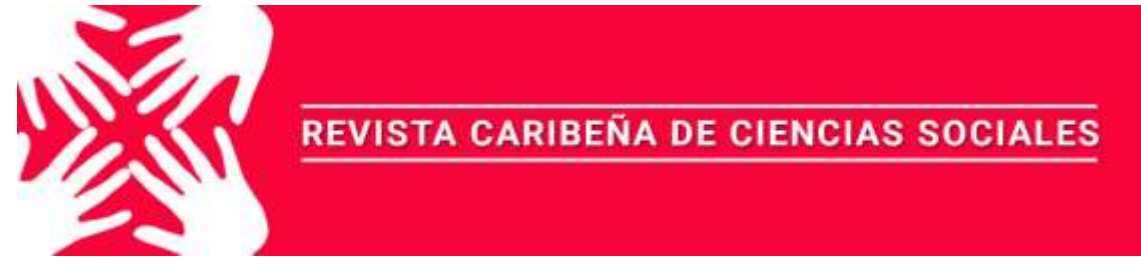

Noviembre 2018 - ISSN: 2254-7630

# **MODELACIÓN DE BASE DE LA DISTRIBUCIÓN TEMPORAL DE UN EVENTO DE LLUVIA INTENSA OCURRIDO SOBRE UN ÁREA DE SUELO EN LA QUEBRADA DE CUNDUANA, CANTÓN RIOBAMBA, PROVINCIA DE CHIMBORAZO**

### **BASELINE MODELING OF THE TEMPORARY DISTRIBUTION OF A HEAVY RAINFALL EVENT OCCURRED ON A SOIL AREA IN THE QUEBRADA DE CUNDUANA, CANTÓN RIOBAMBA, PROVINCE OF CHIMBORAZO**

#### **Milton Christian Cárdenas Gamboa,** milton.cardenas@espoch.edu.ec, Ingeniero en Biotecnologia Ambiental.

**Luis Miguel Santillán Quiroga**, luis.santillanquiroga@espoch.edu.ec, Master en Ingeniería para el Ambiente y el Territorio.

> **Marcela Yolanda Brito Mancero**, marcelabritom@hotmail.com; Magister en Agricultura Sostenible

**Jennifer Alexandra Orejuela Romero**, jenn\_alexa28@hotmail.com; Ingeniería en Biotecnología Ambiental

**Carlos Rolando Rosero Erazo**,

carlos.rosero@espoch.edu.ec, Ingeniero en Ecoturismo, Master en Cambio Climático

Para citar este artículo puede utilizar el siguiente formato:

Milton Christian Cárdenas Gamboa, Luis Miguel Santillán Quiroga, Marcela Yolanda Brito Mancero,

Jennifer Alexandra Orejuela Romero y Carlos Rolando Rosero Erazo (2018): "Modelación de base de

la distribución temporal de un evento de lluvia intensa ocurrido sobre un área de suelo en la quebrada

de Cunduana, Cantón Riobamba, provincia de Chimborazo", Revista Caribeña de Ciencias Sociales

(noviembre 2018). En línea

//www.eumed.net/rev/caribe/2018/11/distribucion-temporal-lluvia.html

#### **RESUMEN**

La investigación se realizó en la Quebrada de Cunduana, Provincia De Chimborazo, Ciudad Riobamba, debido a intensos episodios de lluvia, provocados en años anteriores, donde se originó un colapso del alcantarillado. Por lo cual era necesario realizar un estudio dentro de la zona y determinar, un modelo de episodio de lluvia intensa, la utilización de programas informáticos como: ARCGIS y HEC-HMS, con el fin de crear simulaciones para prevenir este tipo de catástrofes en el sistema de alcantarillado de la zona. Mediante la recolección de información y el planteamiento de procesos se obtuvo una caracterización morfométrica de la cuenca de la quebrada de Cunduana, la misma que corresponde a un sector hidrológico con un área de 6.71 Km2, con una pendiente 89.91 m/m. Los caudales máximos generados en el hidrograma de la cuenca de la quebrada el Cunduana, son fundamentales para el diseño de estructuras que permitan la protección de los pobladores, frente a eventos de inundaciones, los cuales si se llegan a presentar y no se posee algún obra o estructura que permita su regulación, afectaría de manera negativa la calidad de vida de los mismos.

**Palabras claves:** CUNDUANDA, QUEBRADA, LLUVIA, INTENSA, BIOTECNOLOGÍA, AMBIENTAL, MODELACION, HEC-HMS, ARGIS.

### **ABSTRACT**

The investigation was carried out in the Cunduana Creek, Province of Chimborazo, Riobamba City, due to intense episodes of rain, provoked in previous years, where a collapse of the sewerage system originated. Therefore, it was necessary to carry out a study within the area and determine a model of an intense rainfall episode using computer programs such as: ARCGIS and HEC-HMS, in order to create simulations to prevent this type of catastrophe in the area's sewerage system. By collecting information and planning processes, a morphometric characterization of the Cunduana creek basin was obtained, which corresponds to a hydrological sector with an area of 6.71 km2, with a gradient of 89.91 m/m. The maximum flows generated in the hydrogram of the Cunduana Creek basin are fundamental for the design of structures that allow the protection of the inhabitants against flooding events, which if they occur and do not have any work or structure that allows its regulation, would negatively affect their quality of life.

**Key Words**: CUNDUANDA, RAVINE, RAIN, INTENSE, BIOTECHNOLOGY, ENVIRONMENTAL, MODELING, HEC-HMS, ARGIS.

**Códigos de clasificación JEL:** C00 – Generalidades; Q20 Generalidades.

## **INTRODUCCIÓN**

Los episodios de lluvias en la Quebrada de Cunduana han generado destrozos y desbordamientos en del sistema de alcantarillado de la zona. La investigación que se presenta a continuación se enfoca en el estudio y la realización de un modelado, que sirva de base para determinar un posible episodio de lluvia intensa en la región. Con la utilización de sistemas informáticos como ARCGIS y HEC-HMS. Se crea una simulación basada en un modelado que determina periodos de tiempo establecido.

La investigación cuenta con tres capítulos. En los cuales se desenvuelve un marco teórico compuesto por conceptos y definiciones que aclaran el panorama de estudio, con el fin de develar interrogantes que se generan al verificar la hipótesis expuesta. Además se hace énfasis en dar el primer paso a la solución de un problema en la comunidad Cunduana, ya que se ve afectada debido a los desbordamientos de materiales pétreos a las calles y provocando el caos en el alcantarillado y en el tránsito. Añadiendo al problema; cerca del sector se encuentra una planta de tratamiento de agua, la cual también se ve afectada al presentarse fuertes temporales lluviosos.

El procedimiento utilizado para la determinación de un modelado en base a periodos de retorno en años para así, tener un plan de acción ante estos posibles episodios lluviosos. Y a su vez tomar conciencia de los posibles actos perjudiciales que puede inducir las tempestades. Todo el proceso metodológico y análisis de caudales se encuentra definido en el capítulo tres de esta investigación. Mediante una descripción paso a paso para crear una simulación basada en parámetros de la zona.

## **MATERIALES Y MÉTODOS**

#### **Localización de la investigación**

El estudio se realizó en la provincia de Chimborazo, en la ciudad de Riobamba en la Quebrada de Cunduana, en las coordenadas de latitud y longitud: (-1.6326710, -78.7311183) punto medio. (- 1.6351483,-78.7250732) punto medio. (-1.6365190,-78.7155095) punto medio donde se encuentra una planta de tratamiento de agua (-1.6384541,-78.7144591), punto final de la Quebrada. (- 1.6498639,-78.7060832).

### Área de estudio

Punto medio (-1.6326710, -78.731118)

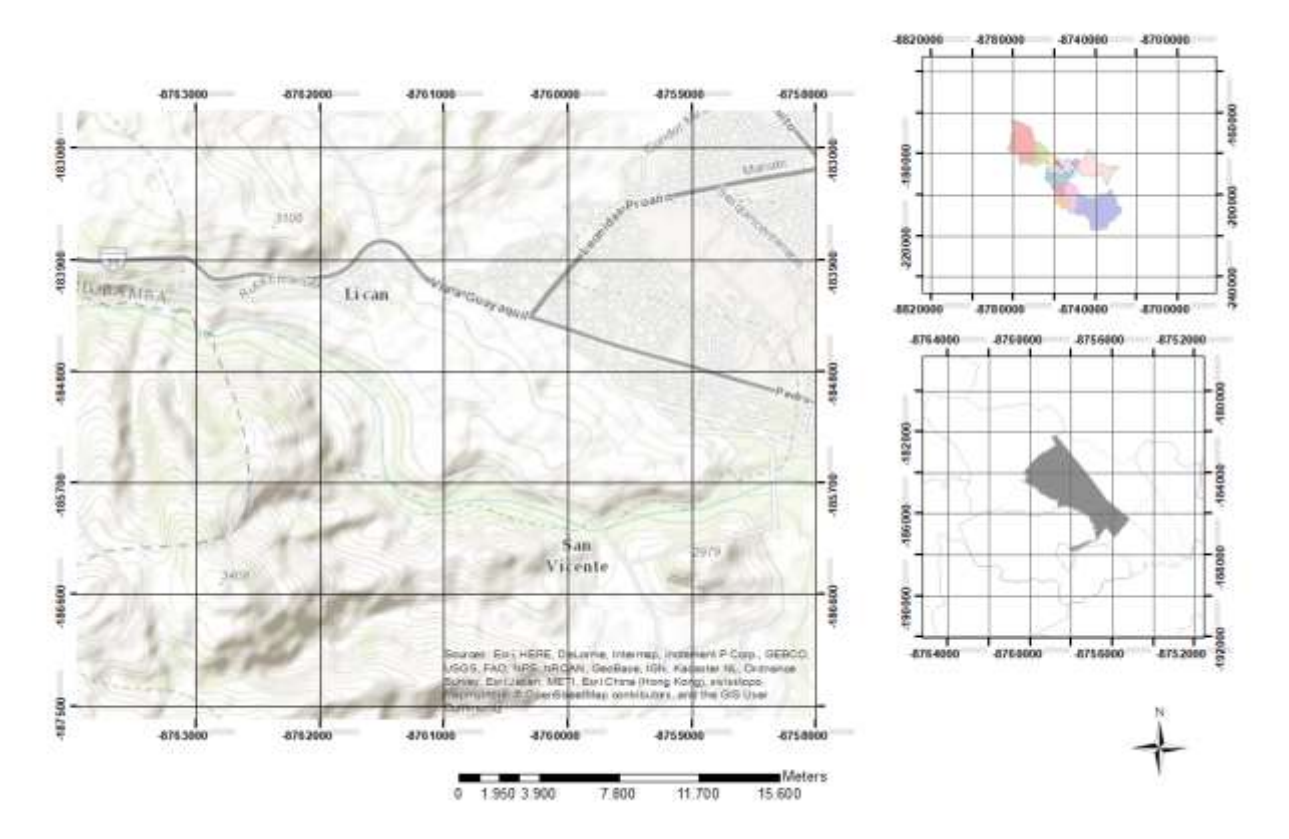

Punto medio (-1.6326710, -78.731118)

### **Características del suelo**

Para la investigación se utilizó las características físicas y químicas del suelo a estudiar, las mismas que fueron tomadas de la investigación de Cruz (2016) quien para su proyecto de titulación denominado: "Efecto de seis extractos de plantas amazónicas sobre el cultivo de Brócoli asociada" determina los aspectos que a continuación se presentan.

### **Características Físicas**

Textura: Arena Franca, Estructura: suelta, Pendiente: plana, Drenaje: bueno, Permeabilidad: buena, Profundidad: 25 cm. Características Químicas

Tabla 1 Características Químicas

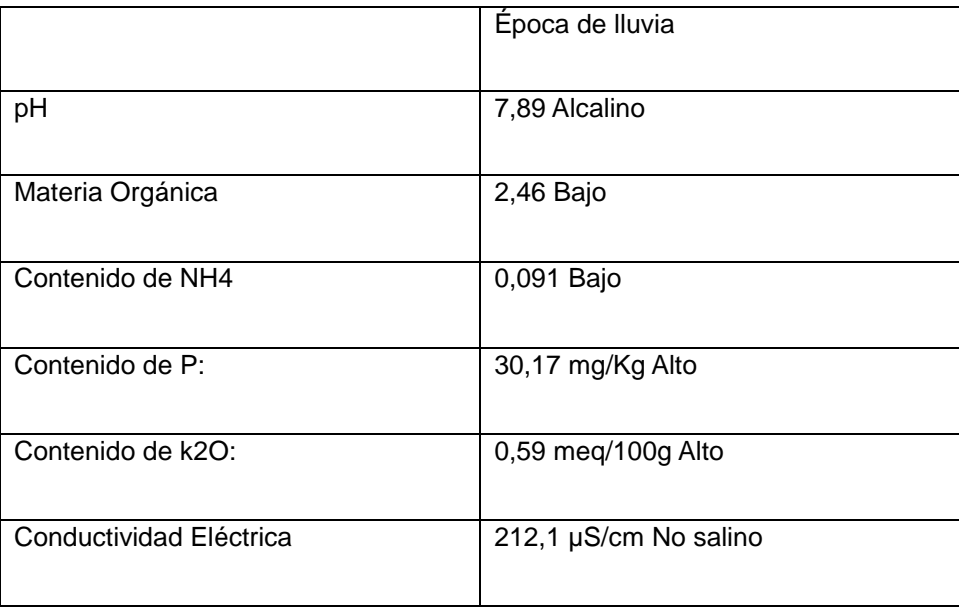

### Elaborado por: Cárdenas, Christian, 2018 Fuente: (Cuvi, 2016)

#### **Proceso de simulación**

Obtención del DEM

Un modelo digital del terreno (MDT) es un conjunto estructurado de datos que define la distribución espacial de la altitud de la superficie del terreno. Para delimitar el terreno se ha utilizado el programa ARCGIS.

Los modelos de elevación de ráster, o con cuadrícula, son uno de los tipos de datos SIG más habituales. Se pueden utilizar de muchas formas para el análisis y se pueden compartir fácilmente, el mismo ofrece la oportunidad de llevar a cabo modelos de elevación de alta calidad. Estos gráficos muestran representaciones sombreadas de una superficie de primer retorno.

Los modelos de elevación se encuentran de manera gratuita en la red, para lo cual facilita la creación del modelo base de la cuenca de estudio.

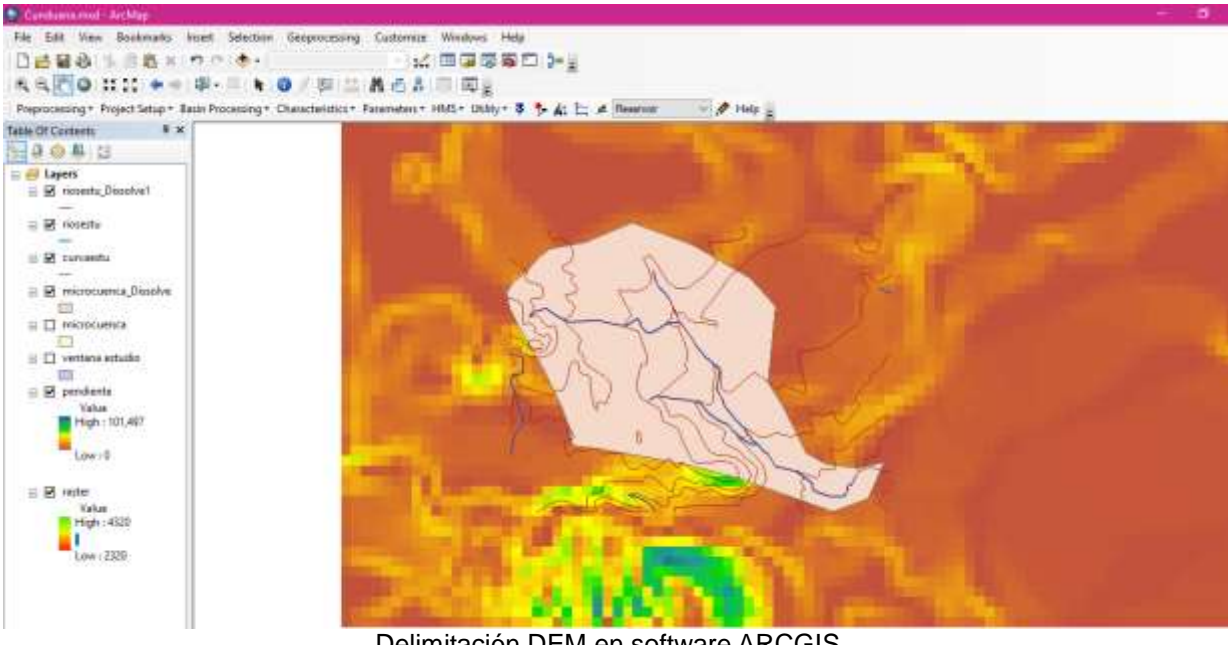

Delimitación DEM en software ARCGIS Elaborado por: Cárdenas, Christian, 2018

### **Delimitación de la cuenca**

Mediante el uso del programa ARCGIS se ha delimitado la cuenca como se muestra en el siguiente gráfico. Determinando la zona de aportación de acuerdo a las curvas de nivel que se encuentran en la ventana de estudio.

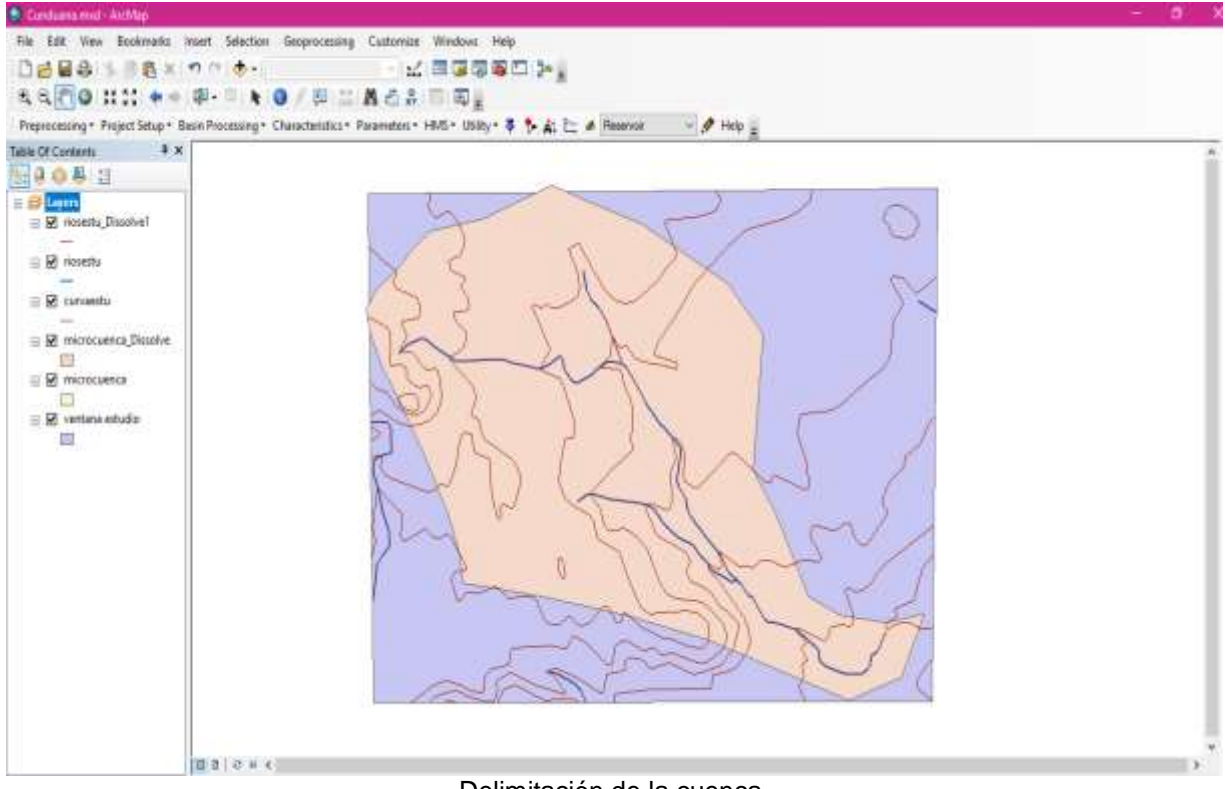

Delimitación de la cuenca Elaborado por: Cárdenas, Christian, 2018

### **Análisis morfométrico de la curva**

Los parámetros morfométricos son insumos de vital importancia para el desarrollo de la modelación base en el software HEC-HMS. Los cuales son datos de partida que se debe tener a consideración. En este caso, dichos aspectos principales son:

El área, Km2 Longitud del rio principal, Km Desnivel o también conocido como cota máxima y mínima

Para determinar estos valores es necesario recurrir al software ARCGIS. Creando una nueva capa, en el cual se muestre solo el contorno de estudio de la cuenca, se podrá apreciar de mejor manera el área. Tal como se muestra a continuación.

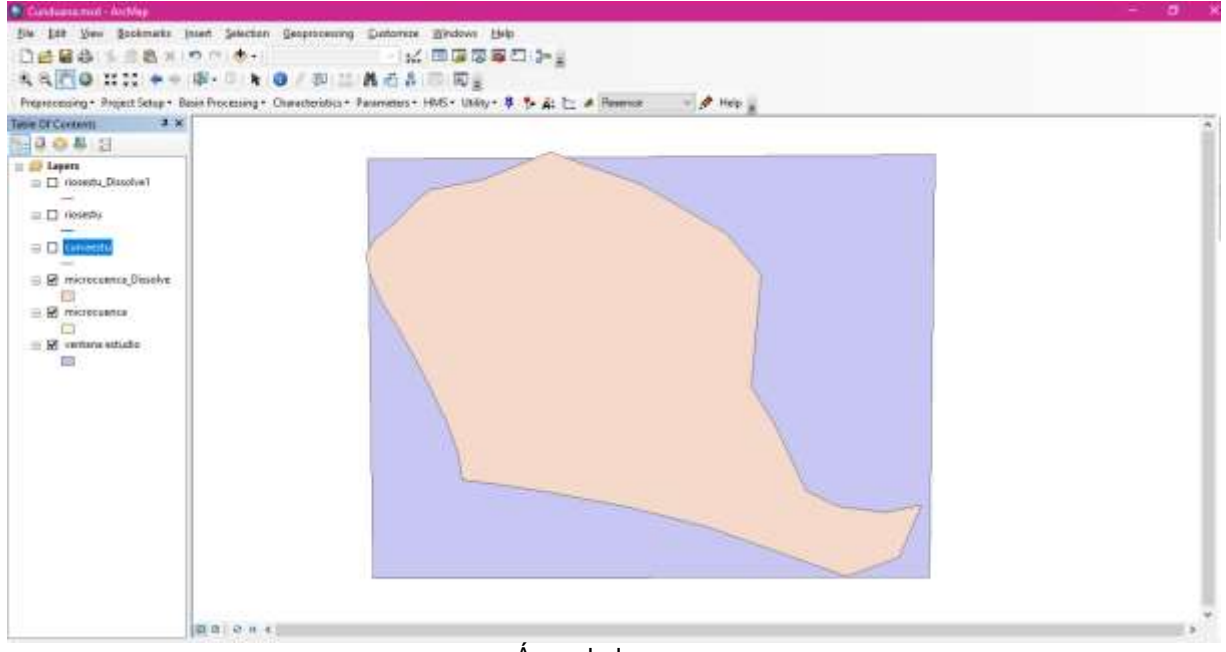

Área de la curva Elaborado por: Cárdenas, Christian, 2018

ARCGIS, ofrece la posibilidad de conocer los datos que se necesiten de acuerdo al área de estudio. Para esto basta con dar clic derecho en la capa presente, en la opción "Open Attribute Table" La misma que desplegara una serie de valores, en el cual se puede añadir, tantos campos sean necesarios para determinar los valores a utilizar. En este caso se presenta el área y perímetro del campo de estudio.<br>Table

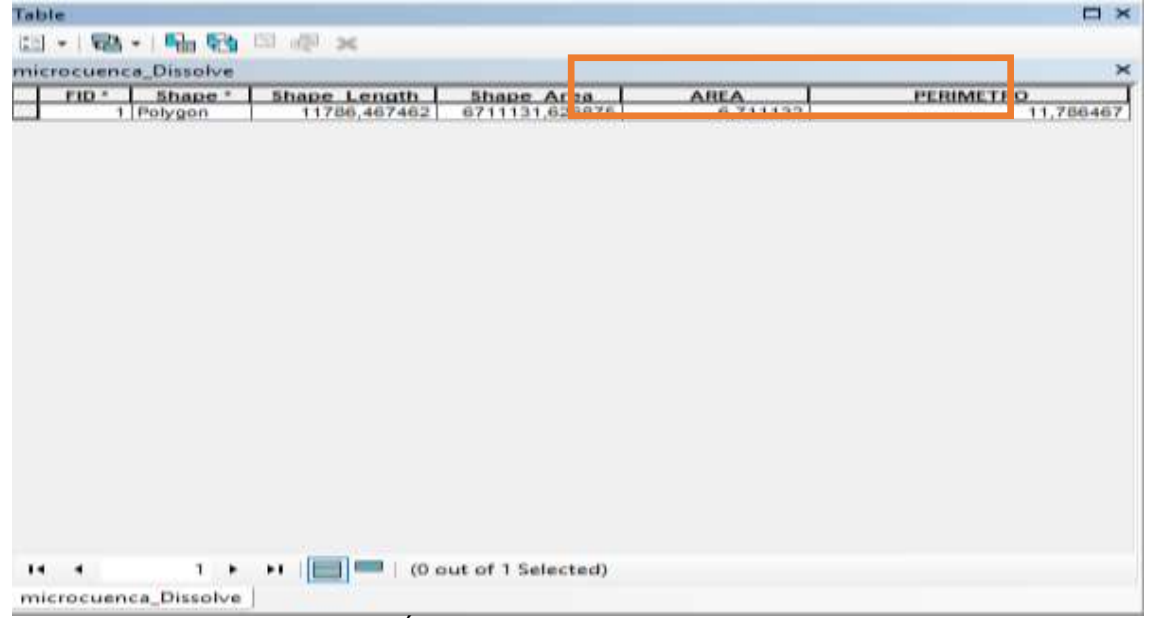

Área y perímetro de la cuenca Elaborado por: Cárdenas, Christian, 2018

De igual manera, para la obtención de la longitud principal del rio, el proceso es el mismo al anterior, con la diferencia de la creación de la capa que presente la trayectoria que cumple el rio a estudiar. Tal

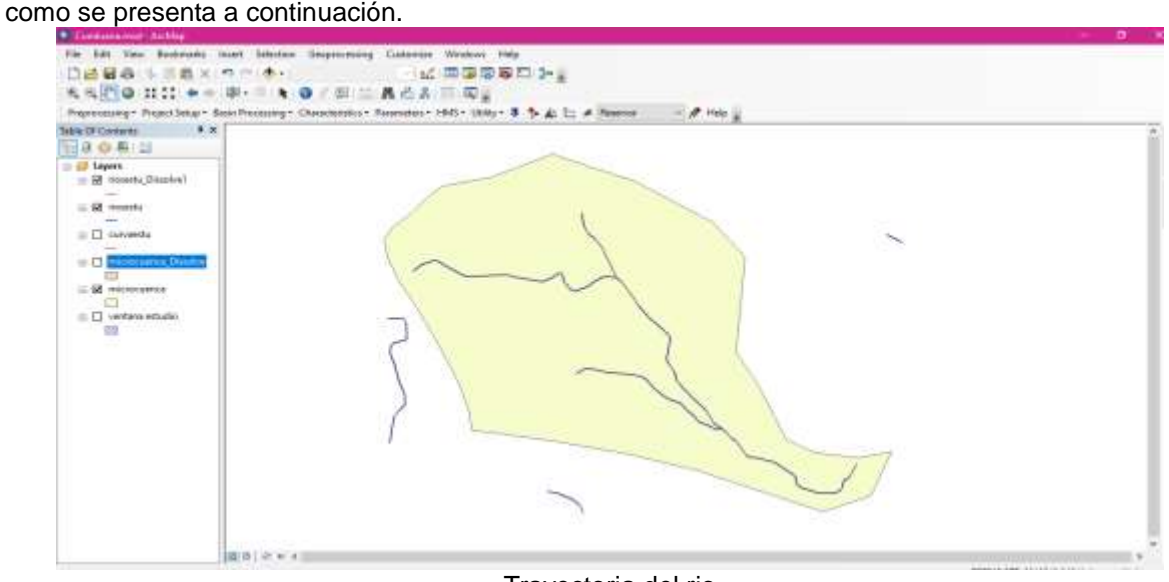

Trayectoria del rio Elaborado por: Cárdenas, Christian, 2018

Ahora bien, para conocer la longitud se determina mediante el proceso idéntico al anterior. Clic derecho en la capa presente, en la opción "Open Attribute Table" La tabla a continuación se despliega.

| Table                                                                                                    | $\Box \times$  |
|----------------------------------------------------------------------------------------------------|----------------|
| 日 - 国 - 国 国 国 ∞ ×                                                                                                    |                |
| riosestu_Dissolve1                                                                                                    | $\pmb{\times}$ |
| FID <sup>*</sup> Shape <sup>*</sup><br>Shape Length   LONGITUD<br>8980,489109   6,960469<br>1 Polyline<br>▸                          |                |
|                                                                                                    |                |
|                                                                                                    |                |
|                                                                                                    |                |
|                                                                                                    |                |
|                                                                                                    |                |
|                                                                                                    |                |
|                                                                                                    |                |
|                                                                                                    |                |
|                                                                                                    |                |
|                                                                                                    |                |
|                                                                                                    |                |
|                                                                                                    |                |
|                                                                                                    |                |
|                                                                                                    |                |
|                                                                                                    |                |
|                                                                                                    |                |
|                                                                                                    |                |
| 1 $\triangleright$ $\triangleright$ $\parallel$ $\parallel$ $\parallel$ $\blacksquare$ $\parallel$ (0 out of 1 Selected)<br>$14 - 4$ |                |
| riosestu_Dissolve1                                                                                                    |                |
| and the contract of the contract of                                                                                                  |                |

Longitud del rio Elaborado por: Cárdenas, Christian, 2018

### **Obtención del tiempo de concentración y tiempo de retardo**

Tiempo de Concentración (Tc)

Para calcular el tiempo de concentración y el tiempo de retardo a partir de los valores de longitud y pendiente de cauce utilizaremos las siguientes fórmulas:

Tiempo de concentración Es el tiempo que tarda el agua en discurrir desde el punto más alejado de la cuenca hasta el punto de salida. Para calcularlo utilizaremos la fórmula de Kirpich:

$$
Tc = 0'066 \cdot \left(\frac{L}{j^{0'35}}\right)^{0'77}
$$

Ecuación 1 Tiempo de concentración de Kirpich

Donde

Tc: tiempo de concentración, en horas.

L: longitud del recorrido más largo del agua en la subcuenca, en km.

j: pendiente media del recorrido más largo en la subcuenca, en m/m.

Es así que mediante la aplicación de la formula se obtiene que un tiempo de concentración de 0,88902196 horas, el mismo que en minutos 53 minutos.

2.2.5 Tiempo de retardo

Es el tiempo transcurrido desde el centro de gravedad del histograma de precipitación neta hasta la punta del hidrograma. Este valor se estima para cada una de las subcuentas y es función del tiempo de concentración:

$$
T_{lag} \, \approx \, 0.6 \cdot T_c
$$

Ecuación 2 Tiempo de retardo de Kirpich

Dando así el tiempo de retardo, 0.5334131476 horas, el mismo que expresado en minutos es: 32 min.

### **Numero de Curva (CN)**

El número de curva viene dado por las siguientes propiedades generadoras de escorrentía de la cuenca, siendo estas El tipo hidrológico de suelo Uso de la tierra y tratamiento Condición previa de humedad

La metodología del número de la curva (CN), es la más empleada para transformar la precipitación total en precipitación efectiva, surgió de la observación del fenómeno hidrológico en distintos tipos de suelo en varios estados y para distintas condiciones de humedad.

Para la determinación del CN implementaron el software desarrollado bajo condiciones del modelo hidrológico MODIPÉ.

El modelo hidrológico MODIPÉ ha sido desarrollado entre 1994 y 1995 por Andrés Martínez de Azagra Paredes con la financiación del ICONA (a través del proyecto LUCDEME - Lucha contra la Desertificación en el Mediterráneo).

El proceso operativo es

Fijar el tipo de suelo

Identificar la cubierta vegetal existente

Determinar la forma de explotación del terreno

El tipo de suelo en la Quebrada Cunduana es de GRUPO B, puesto que a su composición franco – arenosa, ingresa a tipos de suelos con moderada capacidad de infiltración cuando están saturados, suelos de mediana a alta profundidad con buen drenaje.

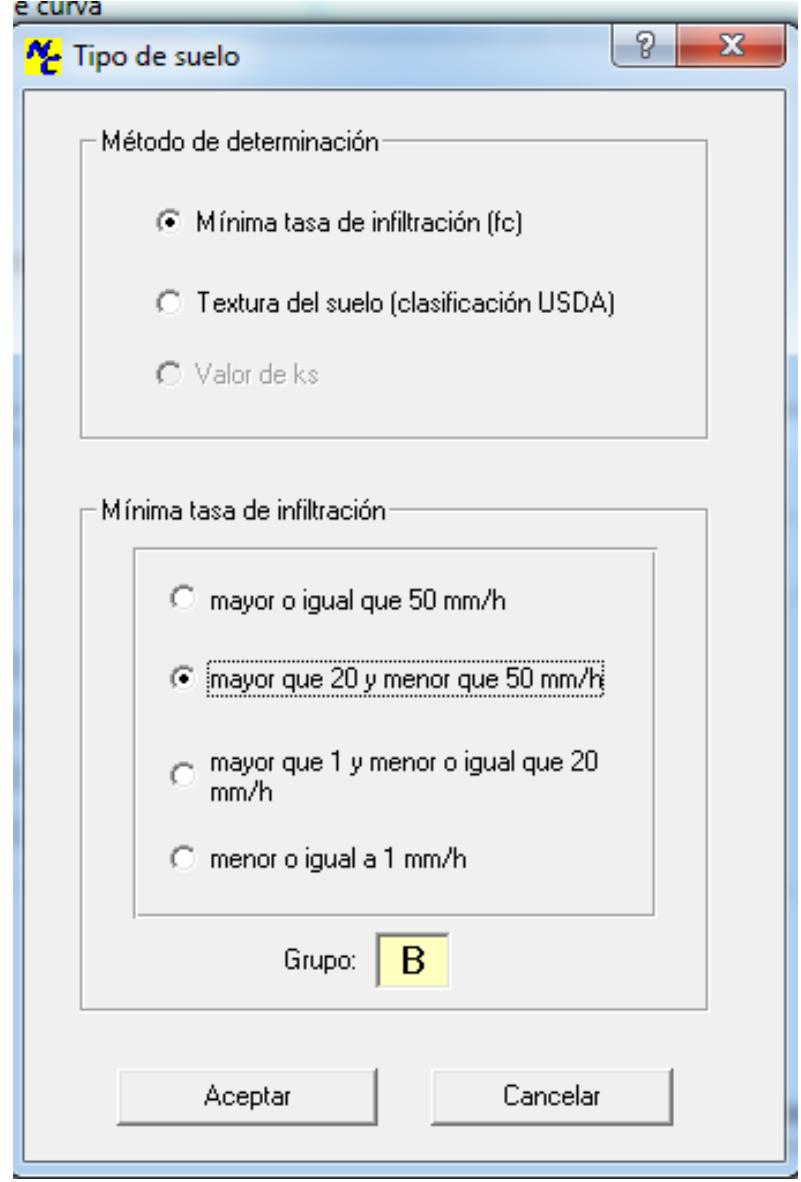

Se determina que para el Grupo B de tipo de suelo existe una mínima tasa de infiltración en un rango mayor de 20 y menor que 50 mm/h.

Definimos el tipo de vegetación, que se encuentra en la Quebrada Cunduana, la cual posee cultivos no alineados, o con surcos pequeños o mal definidos; siendo este tipo de vegetación cuando las labores agrícolas se realizan en líneas con dirección a la pendiente, tomando en cuenta las curvas de nivel.

La forma de explotación del suelo se define de acuerdo a una parcela agrícola, así seleccionamos R, que son labores de la tierra (sembrar, arar, labrear)

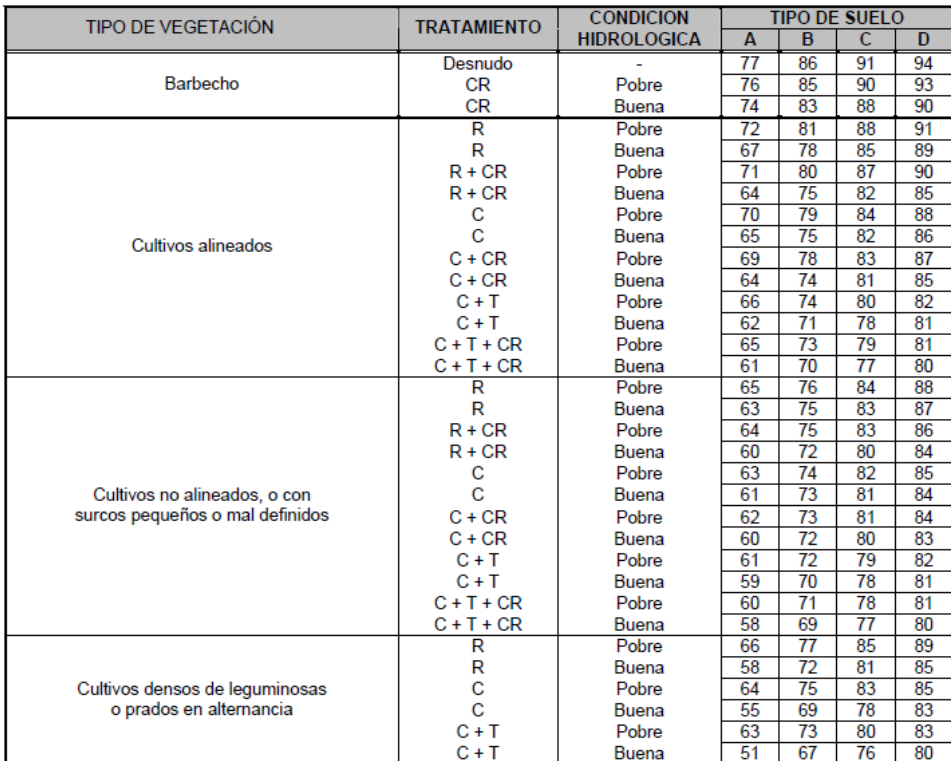

Se considera una condición hidrológica pobre pues la quebrada se encuentra sin agua en la mayoría del año.

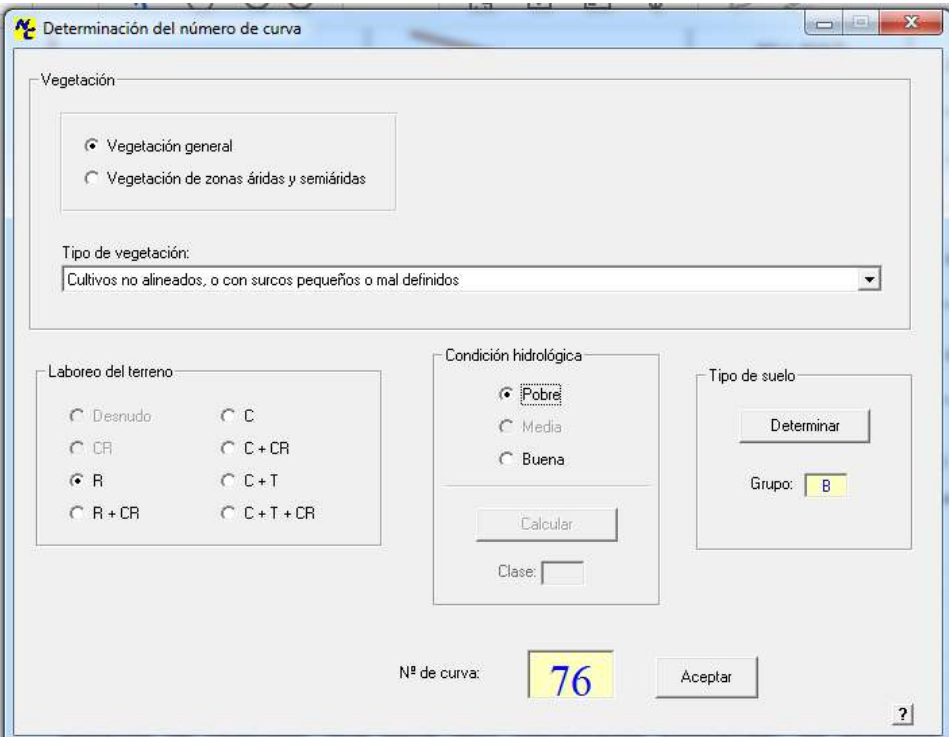

Finalmente el programa arroja el valor de 76, el mismo que será ocupado en el estudio como Número de Curva (CN).

# **Selección de estaciones de influencia**

Para esta investigación se utilizó los datos de la Estación Meteorológica de la Escuela Politécnica de Chimborazo, siendo esta la estación más cercana a la zona de estudio, contiene los modelos adecuados para realizar el estudio y sobre todo los datos registrados en esta estación están validados por el INAMHI.

| Año        | Enero | Febrero | Marzo | Abril | Mayo  | Junio          | Julio       | Agosto | Septiembre | Octubre | Noviembre | Diciembre | Máximo |
|------------|-------|---------|-------|-------|-------|----------------|-------------|--------|------------|---------|-----------|-----------|--------|
| 2010       | 0,6   | 0,6     | 0,6   | 0,6   | 0.6   | 0,6            | 0,6         | 5,9    | 8,5        | 17,7    | 20,8      | 24,2      | 24,20  |
| 2011       | 10,2  | 19,6    | 19,2  | 16    | 11,2  | 11,1           | 4,1         | 3,2    | 19         | 10,1    | 29,6      | 17,1      | 29,60  |
| 2012       | 8,3   | 22      | 13    | 20    | 13    | 8              | $\mathbf 1$ | 8      | 5          | 33,3    | 5         | 3,5       | 33,30  |
| 2013       | 3,5   | 59,6    | 8     | 13,5  | 15,2  | 9,7            | 1,7         | 4,4    | 2,9        | 20,9    | 17,8      | 6,2       | 59,60  |
| 2014       | 22,2  | 5,9     | 14,1  | 12,3  | 21,4  | 10,7           | 9,1         | 6      | 29,5       | 34,2    | 10,4      | 17        | 34,20  |
| 2015       | 13    | 8,5     | 22,6  | 13,2  | 23,3  | $\overline{7}$ | 7,8         | 2,2    | 0,7        | 21      | 19,9      | 7,8       | 23,30  |
| 2016       | 12,6  | 3,4     | 30,3  | 41    | 5,6   | 15             | 1,8         | 2,5    | 17,5       | 16,5    | 9,5       | 24,2      | 41,00  |
| 2017       | 15,7  | 49,3    | 26,8  | 10,1  | 16,7  | 17,5           | 5,2         | 11,5   | 5,5        | 8,2     | 16,65     | 16,65     | 49,30  |
| <b>MAX</b> | 22,20 | 59,60   | 30,30 | 41,00 | 23,30 | 17,50          | 9,10        | 11,50  | 29,50      | 34,20   | 29,60     | 24,20     | 59,60  |

Tabla 2 Registro de precipitaciones ESPOCH

Elaborado por: Cárdenas, Christian, 2018 Fuente: ESPOCH 2017

#### **Selección de la precipitación máxima multianual**

Para el cálculo de la precipitación máxima multianual se realizó una tabla de Distribución de probabilidades pluviométricas mediante Gumbel. Para mediante el cálculo variables probabilísticas mediante las siguientes fórmulas:

as squares formulas.  
\n
$$
\overline{x} = \frac{\sum x_i}{n}
$$
\n
$$
S = \sqrt{\frac{\sum_{i=1}^{n} (x_i - \overline{x})^2}{n-1}}
$$
\n
$$
u = \overline{x} - 0.5772 \overline{z} \alpha
$$

Ecuación 3 Distribución de probabilidades pluviométricas de Gumbel Para después obtener el cálculo de las Precipitaciones Diarias Máximas Probables para distintas frecuencias, mediante la fórmula:

$$
F_{(x)}=e^{-e^{-\left(\frac{x-u}{\alpha}\right)}}
$$

Ecuación 4 Precipitación máxima diaria de Gumbel

Y así obtener las precipitaciones máximas para diferentes tiempos de duración de lluvias. Las mismas se presentan en la tabla a continuación

|                |      | <b>18018 0 1 100101180101100 80 100 81.111100</b><br>Mes | Precipitación (mm) |              |  |  |
|----------------|------|----------------------------------------------------------|--------------------|--------------|--|--|
| N <sup>o</sup> | Año  | Max.<br>Precip.                                          | xi                 | $(xi - x)^2$ |  |  |
| 1              | 2010 | 24,2                                                     | 24,20              | 159,075156   |  |  |
| 2              | 2011 | 29,6                                                     | 29,60              | 52,0201563   |  |  |
| 3              | 2012 | 33,3                                                     | 33,30              | 12,3376563   |  |  |
| 4              | 2013 | 59,6                                                     | 59,60              | 519,270156   |  |  |
| 5              | 2014 | 34,2                                                     | 34,20              | 6,82515625   |  |  |
| 6              | 2015 | 23,3                                                     | 23,30              | 182,587656   |  |  |
| 7              | 2016 | 41                                                       | 41,00              | 17,5351563   |  |  |
| 8              | 2017 | 49,3                                                     | 49,30              | 155,937656   |  |  |
| 8              |      | Suma                                                     | 294,5              | 1105,6       |  |  |

Tabla 3 Precipitaciones de los últimos años

Elaborado por: Cárdenas, Christian, 2018 Tabla 4 Periodos de retorno de 2 hasta 500 años

| Tabla 4 Feriodos de Telutrio de 2 Hasta 500 años |          |         |            |                |  |  |  |
|--------------------------------------------------|----------|---------|------------|----------------|--|--|--|
| Periodo                                          | Variable | Precip. | Prob. de   | Corrección     |  |  |  |
| Retorno                                          | Reducida | (mm)    | Ocurrencia | intervalo fijo |  |  |  |
| Años                                             | YT       | XT'(mm) | F(xT)      | $XT$ (mm)      |  |  |  |
| 2                                                | 0,3665   | 32,9863 | 0,5000     | 37,2745        |  |  |  |
| 5                                                | 1,4999   | 43,9731 | 0,8000     | 49,6896        |  |  |  |
| 10                                               | 2,2504   | 51,2473 | 0,9000     | 57,9095        |  |  |  |
| 25                                               | 3,1985   | 60,4383 | 0,9600     | 68,2953        |  |  |  |
| 50                                               | 3,9019   | 67,2567 | 0,9800     | 76,0001        |  |  |  |
| 100                                              | 4,6001   | 74,0248 | 0,9900     | 83,6480        |  |  |  |
| 500                                              | 6,2136   | 89,6647 | 0,9980     | 101,3211       |  |  |  |

Elaborado por: Cárdenas, Christian, 2018

Donde:

YT: Variable Reducida

XT': Precipitación

F(xT): Probabilidad de Ocurrencia

XT: Corrección intervalo fijo

**Obtención de la curva multianual**

Se calcula las intensidades de lluvia a partir de Pd, según la duración de precipitación y frecuencia de la misma mediante:

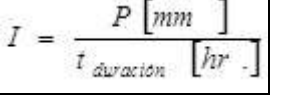

Ecuación 5 Intensidad de lluvia Se realizó el cálculo de la duración de tiempo de retorno con la siguiente fórmula:

*I*

=

Ecuación 6 Tiempo de retorno En lo cual:

 $I =$  Intensidad (mm/hr)

 $t =$  Duración de la lluvia (min)

*n*

*t*

 $K \cdot T$ 

.

*m*

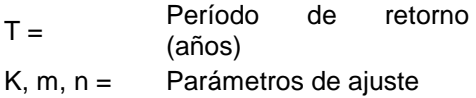

Realizando un cambio de variable mediante:

Con lo que de la anterior expresión se obtiene: 
$$
T^m
$$

$$
I=\frac{d}{t^n}\Longrightarrow I=d\cdot t^{-n}
$$

Obteniendo los periodos de retorno para 2, 5 y 10 años

Se realiza un resumen de aplicación de regresión potencial, donde se encuentra el periodo de retorno en años, El término cte. De regresión (d), y el coeficiente de regresión [n].

En función del cambio de variable realizado, se aplica otra regresión de potencia entre las columnas del periodo de retorno (T) y el término constante de regresión (d), para obtener valores de la ecuación:

$$
d=K\cdot T^m
$$

Periodo de Retorno Simplificado Obteniendo la regresión potencial.

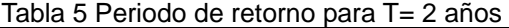

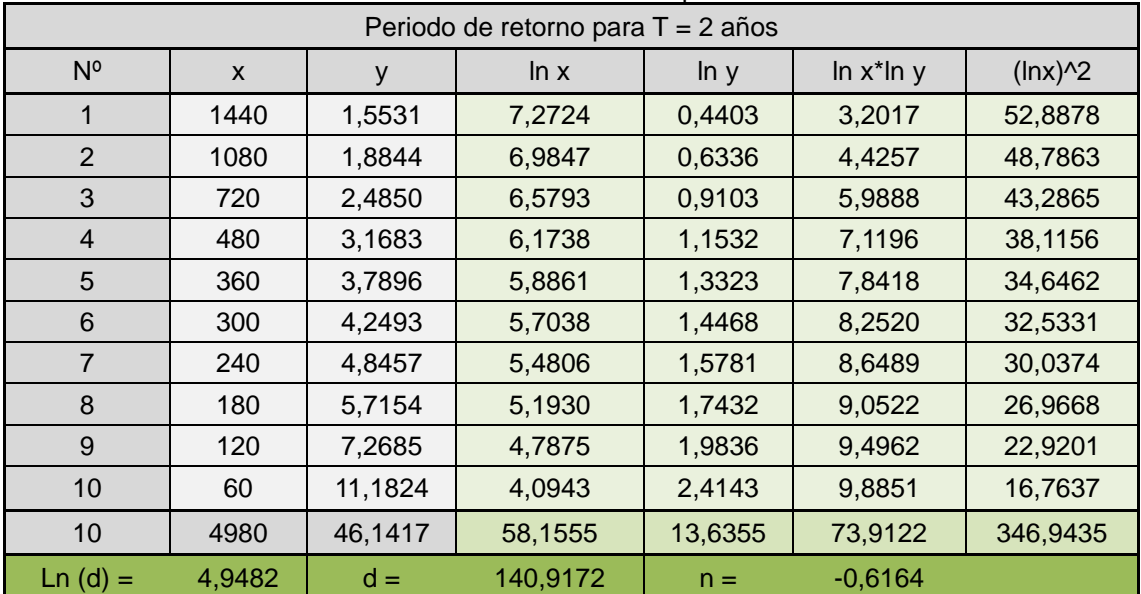

Elaborado por: Cárdenas, Christian, 2018

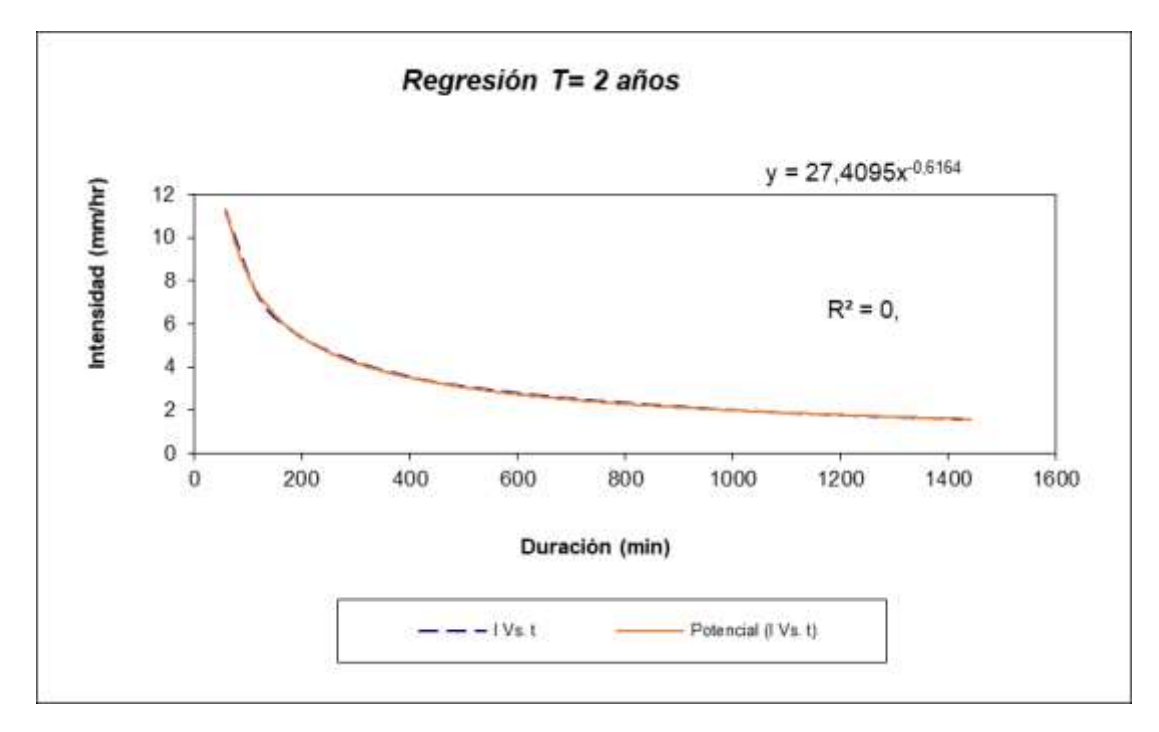

Regresión tiempo de 2 años Elaborado por: Cárdenas, Christian, 2018

| Periodo de retorno para T = 5 años |        |         |          |         |                 |           |  |  |
|------------------------------------|--------|---------|----------|---------|-----------------|-----------|--|--|
| $N^{\circ}$                        | X      | у       | ln x     | ln y    | $\ln x^* \ln y$ | $(lnx)^2$ |  |  |
| $\mathbf 1$                        | 1440   | 2,0704  | 7,2724   | 0,7277  | 5,2924          | 52,8878   |  |  |
| $\overline{2}$                     | 1080   | 2,5121  | 6,9847   | 0,9211  | 6,4337          | 48,7863   |  |  |
| 3                                  | 720    | 3,3126  | 6,5793   | 1,1977  | 7,8803          | 43,2865   |  |  |
| $\overline{4}$                     | 480    | 4,2236  | 6,1738   | 1,4407  | 8,8945          | 38,1156   |  |  |
| 5                                  | 360    | 5,0518  | 5,8861   | 1,6197  | 9,5340          | 34,6462   |  |  |
| 6                                  | 300    | 5,6646  | 5,7038   | 1,7342  | 9,8917          | 32,5331   |  |  |
| $\overline{7}$                     | 240    | 6,4596  | 5,4806   | 1,8656  | 10,2245         | 30,0374   |  |  |
| 8                                  | 180    | 7,6191  | 5,1930   | 2,0307  | 10,5451         | 26,9668   |  |  |
| 9                                  | 120    | 9,6895  | 4,7875   | 2,2710  | 10,8726         | 22,9201   |  |  |
| 10                                 | 60     | 14,9069 | 4,0943   | 2,7018  | 11,0622         | 16,7637   |  |  |
| 10                                 | 4980   | 61,5102 | 58,1555  | 16,5104 | 90,6310         | 346,9435  |  |  |
| $Ln(d) =$                          | 5,2357 | $d =$   | 187,8528 | $n =$   | $-0,6164$       |           |  |  |

Tabla 6 Periodo de retorno para T= 5 años

Elaborado por: Cárdenas, Christian, 2018

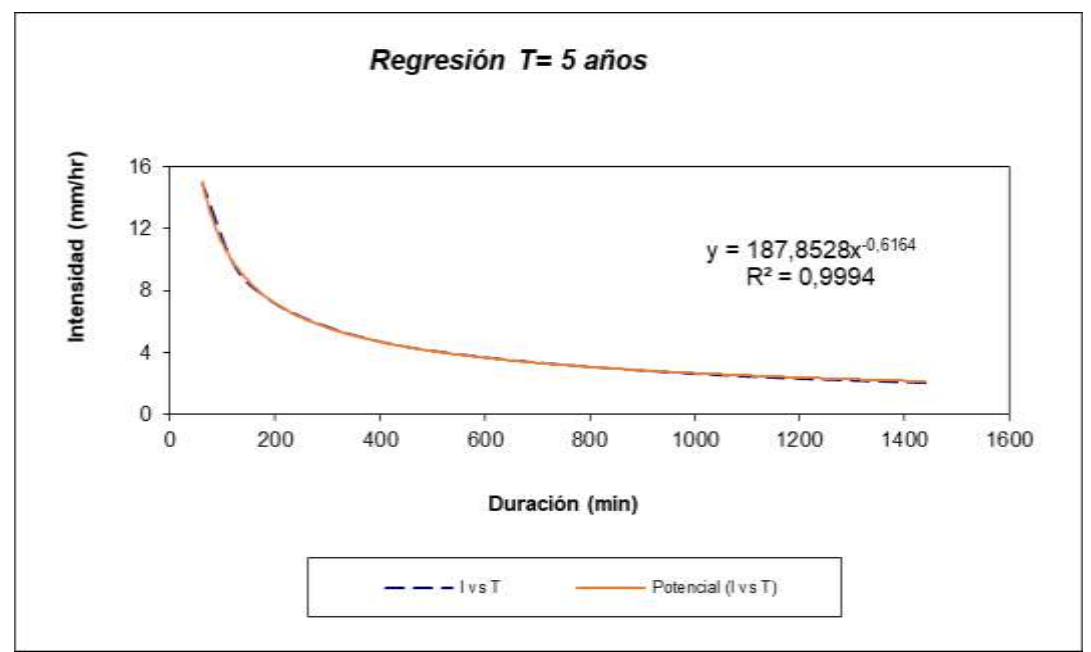

Regresión tiempo 4 años Elaborado por: Cárdenas, Christian, 2018

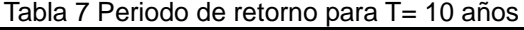

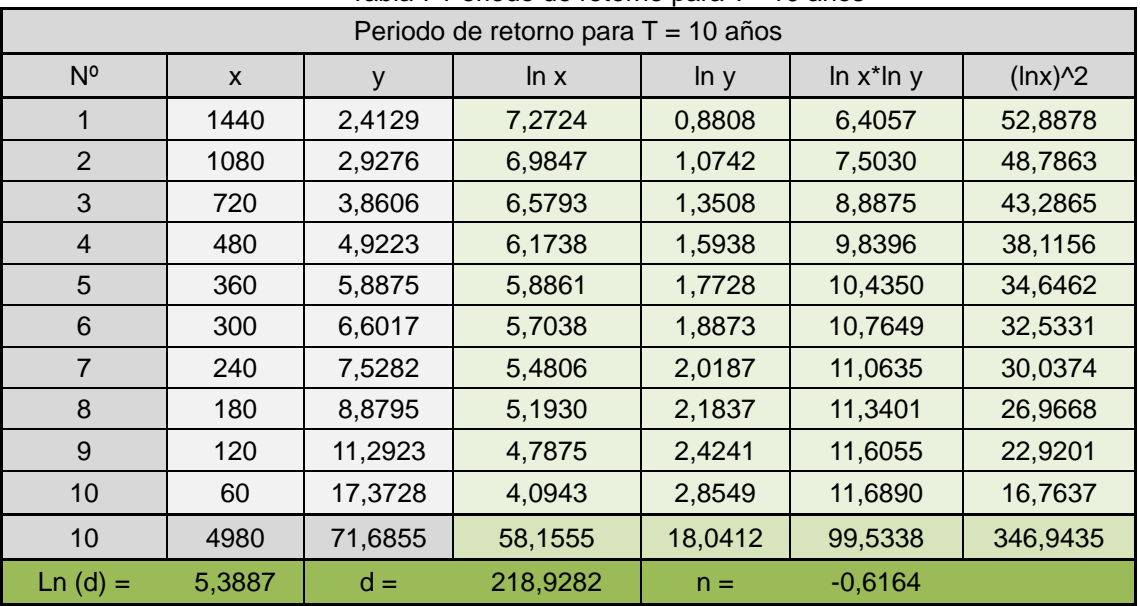

Elaborado por: Cárdenas, Christian, 2018

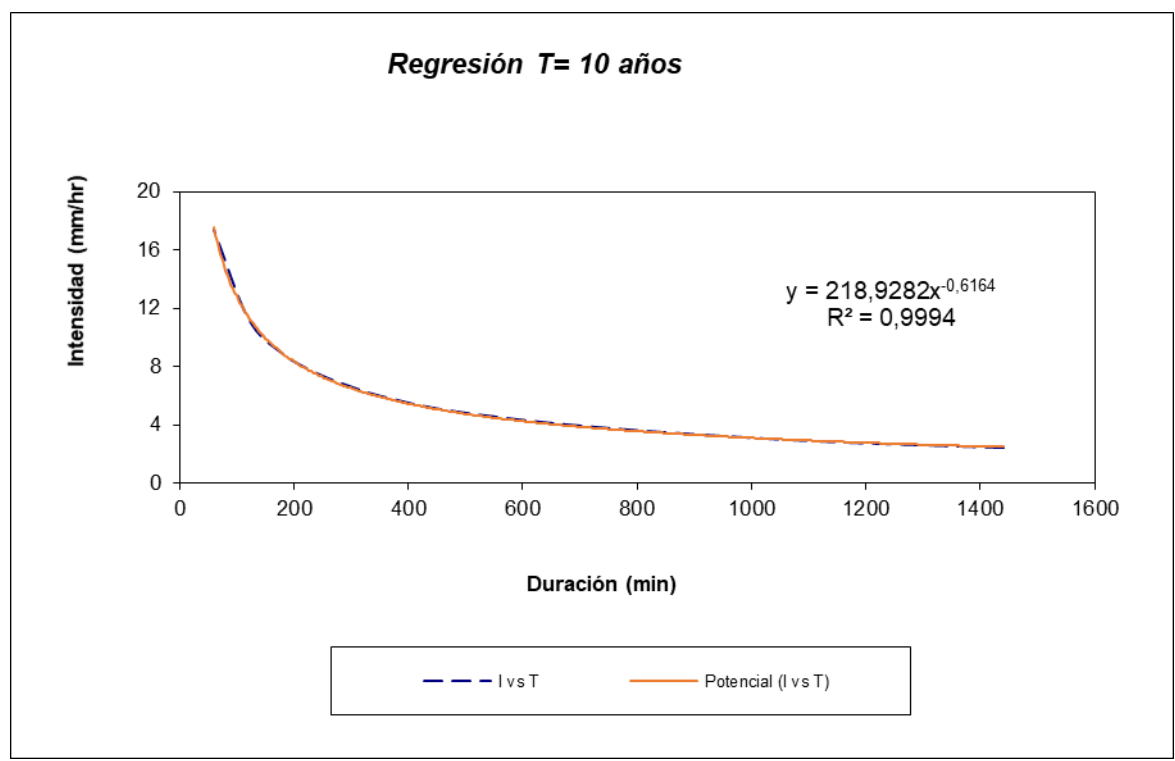

Regresión tiempo 10 años Elaborado por: Cárdenas, Christian, 2018

### **Obtención de la curva IDF**

Mediante la ecuación de intensidad válida para la cuenca resulta:

Donde:

I = intensidad de precipitación (mm/hr)

T = Periodo de Retorno (años)

t = Tiempo de duración de precipitación (min)

Donde se obtiene la siguiente tabla

Tabla 8 Valores de Intensidad de precipitación

*I*

=

*n*

 $t^n$ 

 $K \cdot T^m$ 

.

Valores de Intensidad de precipitación según Duración de la misma y Frecuencia de repetición Duración (minutos) Periodo de retorno (años) 2 | 5 | 10 | 25 | 50 | 100 | 500

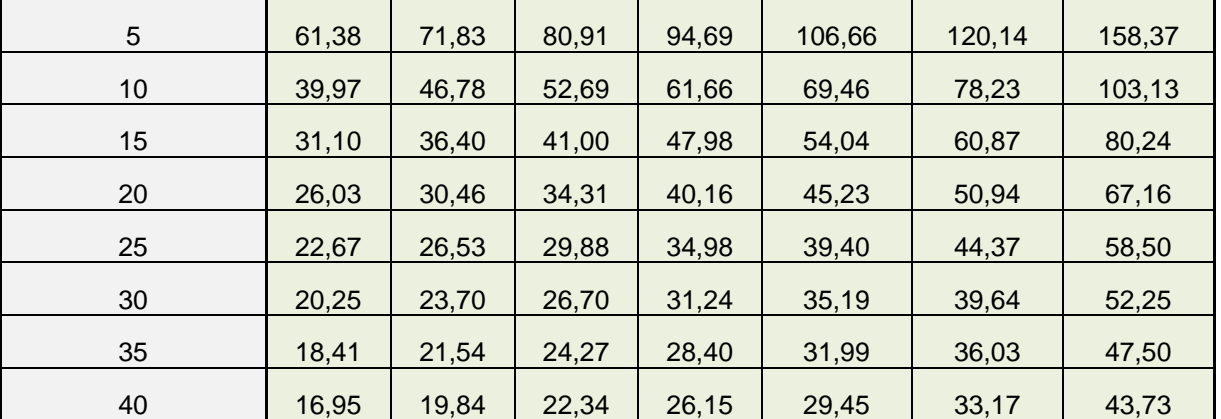

| 45 | 15,76 | 18.44 | 20,77 | 24,31 | 27,38 | 30,84 | 40,66 |
|----|-------|-------|-------|-------|-------|-------|-------|
| 50 | 14.76 | 17,28 | 19.46 | 22,78 | 25,65 | 28,90 | 38,09 |
| 55 | 13,92 | 16,29 | 18,35 | 21.47 | 24,18 | 27,24 | 35,91 |
| 60 | 13,19 | 15,43 | 17,38 | 20,35 | 22,92 | 25,81 | 34,03 |

Elaborado por: Cárdenas, Christian, 2018

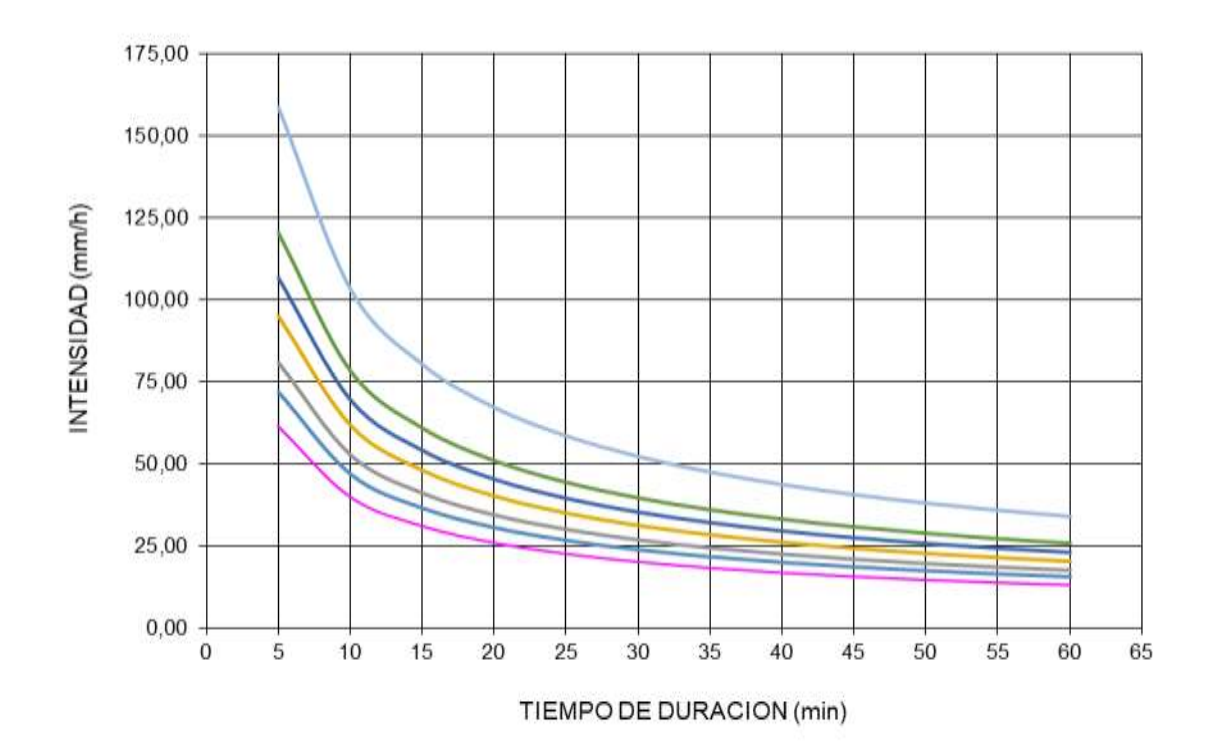

**Curva IDF Elaborado por: Cárdenas, Christian, 2018**

### **RESULTADOS Y DISCUSIÓN**

En este apartado, se expone el proceso de creación del modelo base de la micro cuenca en el software HEC-HMS. Así como el análisis y discusión de los resultados que entrega el software.

#### **Hidrograma de crecida**

Se procede a tomar los datos del modelado para ingresarlo al HEC-HMS y crear la simulación. Una de las grandes facilidades que brinda el software de soporte de ARCGIS, HEC-HMS es que permite la creación de hidrogramas de crecida.

Los insumos que se requieren para poder generar los hidrogramas de crecida son los mismos que se calcularon en anteriores páginas de este trabajo de investigación, los mismos se mencionan en la tabla a continuación.

| Tabla.- Datos de partida para la modelación en HEC-Hivis |  |                         |                                                      |  |  |  |  |
|----------------------------------------------------------|--|-------------------------|------------------------------------------------------|--|--|--|--|
| l Parámetros                                             |  |                         | Area: 6.71 Km2   Longitud del rio   Numero de Curva: |  |  |  |  |
| l morfométricos de                                       |  | principal:<br>8.98   72 |                                                      |  |  |  |  |
| I la cuenca                                              |  | Km                      |                                                      |  |  |  |  |

Tabla.- Datos de partida para la modelación en HEC-HMS

#### **Resultados Globales**

Luego de la corrida de simulación, se obtiene la tabla Global Summary Results en la cual se encuentra los datos de Subbasin-1 (subcuenca que determina el punto de cierre de la micro cuenca en estudio).

La tabla presenta un área en kilómetros cuadrados de 6.71, determinada anteriormente con la ayuda de ArcGis, bajo criterio de curvas de nivel y zonas de aportación dentro de la ventana de estudio.

Un caudal máximo de diseño en m3/s (Peak discharge) determinado con datos de precipitaciones mensuales del año 2010 hasta el año 2017, que obedece a un periodo de retorno específico para cada simulación dentro del modelo de base de distribución temporal, siendo los periodos de retorno de 2 – 5 – 10 – 50 – 100 - 500 años, y los caudales máximos 1.3 - 1.5 – 1.7 – 1.7 – 4.4 – 9.5 m3/s respectivamente. Los caudales obtenidos bajo las condiciones del modelo de base de distribución temporal, aumentan directamente proporcional a los periodos de retorno, puesto que para cada periodo de retorno existe un hietograma de diseño, calculado a partir de una curva IDF (Intensidad – Duración - Frecuencia).

Cabe recalcar que los datos de precipitación mensual, desde el año 2010 hasta el año 2017 presentan una precipitación máxima, la cual se muestra en la casilla Time of Peak; dicho valor se registró el 13 de Febrero del 2013 con 59.60 mm de precipitación, según los datos obtenidos en la Estación Meteorológica ESPOCH.

#### **Gráficas de Resultados de la micro cuenca**

La Tabla Graph for Subbasin de Subbasin-1 en el modelo base de distribución temporal, presenta dos interpretaciones después de correr la simulación. En la parte superior se encuentra un hietograma con dos colores, el color rojo representa las pérdidas en la simulación, es decir la cantidad de precipitación que se infiltra al suelo y no se transforma en escorrentía; esta infiltración tiene que ver específicamente con el tipo de suelo de la Quebrada Cunduana, la cual se encuentra en una zona con características de suelo Tipo B según la descripción que realiza el National Resources Conservation Servis de EEUU (NRCS), puesto que es un suelo con moderada capacidad de infiltración, debido a su condición franco-arenosa.

La parte de color azul se refiere a la precipitación que no se infiltró en el suelo y se transformó en escorrentía directa o bruta, cuyo paso por la micro cuenca está determinado por el tiempo de concentración y tiempo de retardo que presenta la Quebrada de Cunduana. Esta escorrentía está relacionada directamente con el cálculo del caudal máximo que presenta la simulación y por ende el hidrograma de caudal en el siguiente gráfico.

El Gráfico inferior de la Table Graph For Subbasin, despliega un hidrograma de crecida del comportamiento del caudal, donde en el eje de las abscisas se presenta el tiempo de las condiciones de control (control 1) del modelo y en eje de las ordenas se muestra el caudal en m3/s. El hidrograma de crecida dentro de la modelación de base de distribución temporal empieza desde cero en un tiempo de control igual a cero y llega a un pico máximo que corresponde al valor encontrado en el casillero Peak Discharge de la tabla Global Summary Results, seguidamente empieza a descender hasta retornar al valor de cero luego de haber concluido el tiempo de tormenta, establecido por el tiempo de concentración de la Quebrada Cunduana.

Se puede observar que el tiempo de duración de tormenta es de una hora, pero el hidrograma de crecida de caudales está estructurado por la escorrentía que se genera en la Quebrada, y por esta razón se coloca un tiempo de control de 4 horas, que es lo necesario para que se muestre todo el hidrograma de crecida, ya que sigue existiendo escorrentía, luego de que se termine el periodo de precipitación en el lapso que dura el tiempo de tormenta. Cabe recalcar que el Hietograma sirve de base para determinar el Hidrograma y no viceversa.

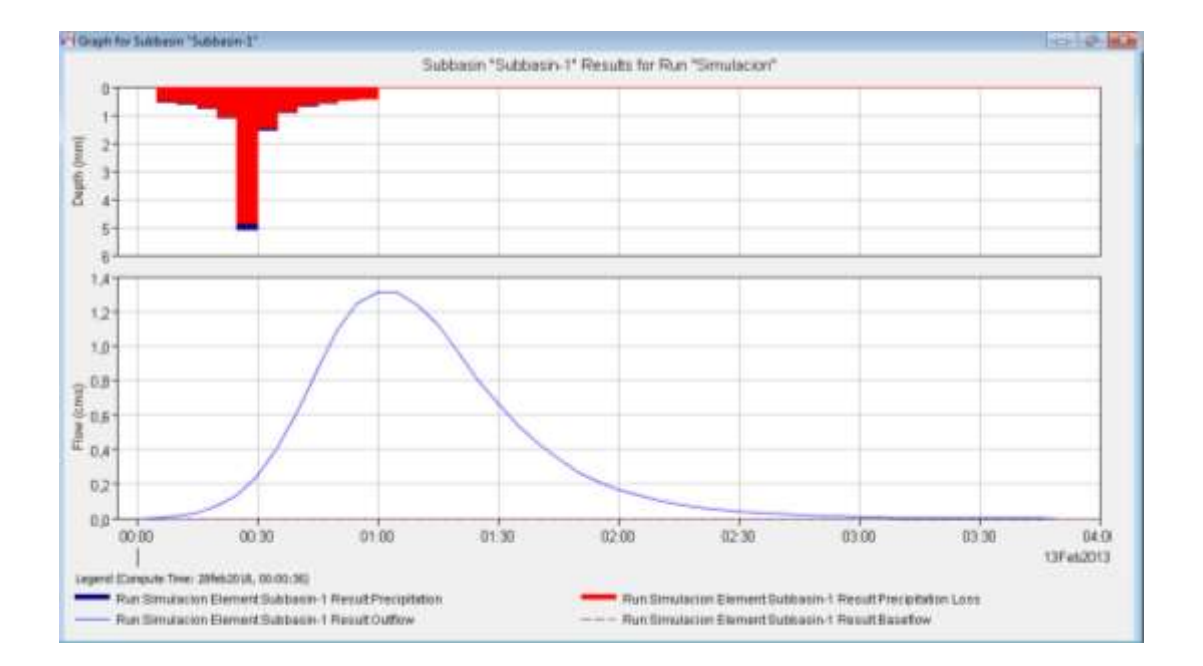

## **DISCUSIÓN**

- La caracterización morfométrica de la cuenca de la quebrada de Cunduana arroja que esta corresponde a un sector hidrológico con un área de 6.71 Km2, con una pendiente 89.91 m/m. Esta cuenca tiene una forma alargada y de acuerdo con la curva hipsométrica se encuentra en estado de madurez, por lo cual posee un mayor proceso de erosión en su parte alta.
- Los caudales máximos generados en el hidrograma de la cuenca de la quebrada el Cunduana, son fundamentales para el diseño de estructuras que permitan la protección de los pobladores, frente a eventos de inundaciones, los cuales si se llegan a presentar y no se posee algún obra o estructura que permita su regulación, afectaría de manera negativa la calidad de vida de los mismos.

Se realizó el cálculo del número de curva- CN. Por ser un suelo de textura de arena franca, con una estructura suelta, pendiente plana, drenaje bueno, permeabilidad buena.

• Los resultados del modelo HEC-HMS son de gran utilidad y pueden ser utilizados como condiciones de entrada en el modelo HEC-RAS para lograr simulaciones de Zonas de inundación.

### **REFERENCIAS BIBLIOGRÁFICAS**

ALGETE. (13 de Julio de 2013). lineaverdealgete.com. Obtenido de http://www.lineaverdealgete.com/lv/consejos-ambientales/las-nubes/clasificacion-de-las-nubes.asp Bateman, A. (2007). HIDROLOGIA BASICA Y APLICADA. Grupo de Investigacion en Transporte de Sedimentos , 1.

Carriollo, C. (2016). "UTILIZACIÓN DEL MODELO "HEC-HMS" EN SISTEMAS DE PRONÓSTICOS HIDROLÓGICOS Y VERIFICACIÓN DE LOS DATOS OBTENIDOS POR EL MODELO CMPORH, EN LA CUENCA DEL RIO SUCIO. El Salvador: Universidad de El Salvador.

Cuvi, C. (2016). Efecto de seis extractos de plantas amazónicas sobre el cultivo de Brocoli y su entomofauna asociada. Riobamba: Escuela Superior Politécnica de Chimborazo.

El Telegrafo. (2013). Riobamba evalua daños causados por las lluvias. el Telegrafo. Ep-Emapar Riobamba . (2016). Obtenido de https://www.facebook.com/EmaparRiobamba/posts/533196246863094

Grevisse, M. (29 de Febrero de 2016). tendenzias.com. Obtenido de https://tendenzias.com/author/marcelo/

HydroVlab. (2010). Determinacion de numero de curva. Riobamba: HydroVlab. Instituto nacional de Meteorologia e Hidrologia. (2014). Anuario metereológico. Quito: INSTITUTO NACIONAL DE METEOROLOGÍA E HIDROLOGÍA.

Lagrost, L. (2011). Apuntes de HIDROLOGÍA. México D.F: Prentice Hal.

Léon, F. (2014). Observación e identificación de la nubes. Valencia: Severe Weather. Marquez, C. (09 de 01 de 2016). Fuertes lluvias causaron aluviones y deslizamientos en Riobamaba y Guano. El Comercio.

Ministerio de Educación y Ciencia. (2004). Meterología y climatología. Valencia: FECYT (Fundación Española para la Ciencia y la Tecnología).

Nanía, L. (2007). Manual Básico de HEC-HMS 3.0.0 y HEC-GeoHMS 1.1. Granada: Universidad de Granada.

Ochoa, P. (2008). Tutorial de prácticas ArcGIS Versión 9.2 . Cuenca: Universidad del Azuay.

Ortega, G. (07 de Octubre de 2014). abc.com. Obtenido de http://www.abc.com.py/edicionimpresa/suplementos/escolar/composicion-y-clasificacion-de-los-suelos-1293271.html

Ramirez, J. (09 de Marzo de 2013). lifeder.com. Obtenido de https://www.lifeder.com/cuencaexorreica-endorreica/

Rodríguez, D. (12 de Junio de 2014). lifeder.com. Obtenido de https://www.lifeder.com/suelo-limoso/

Sarocha, H. (2013). INTRODUCCIÓN a la METEOROLOGÍA GENERAL. Buenos Aires: Universidad de la Plata.

Segerer, C. (2006). Hidrología I. Mendoza: UNC.

ESPOCH. (2017). Registro de datos pluviométricos . Riobamba.

Vargas, R. (2009). Guía para la descripción de suelos. Roma: División de Información FAO.

Wambeke, J. V. (2013). CAPTACIÓN Y ALMACENAMIENTO DE AGUA DE LLUVIA. Santiago de Chile: Ofi cina Regional de la FAO para América Latina y el Caribe.